## **Gestion des mails**

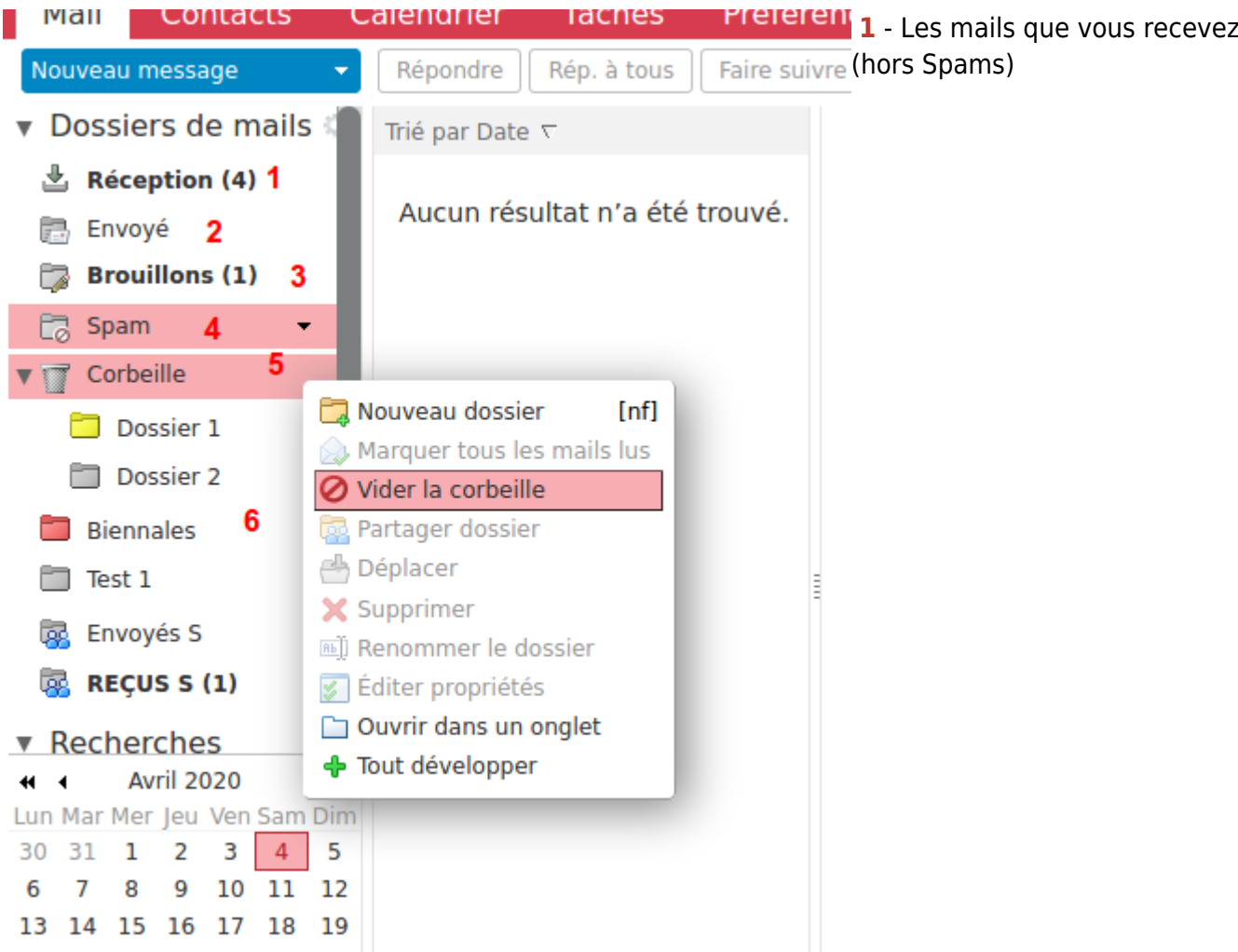

**2-** Les mails que vous avez envoyés. **3-** Les mails que vous avez commencés à rédiger, avant envoi, possibilité d'enregistrer des brouillons et revenir compléter les contenus avant envoi.

**4- Spam** ou "courriers indésirables" **5- Corbeille**, que vous pouvez vider avec clic-droit → "vider la corbeille". Dans l'exemple ici, 2 dossiers sont dans la Corbeille : Dossier 1 et Dossier 2. **6-** Les dossiers que vous avez créés et où vous pouvez déplacer vos mails en fonction des contenus. Se référer à "[partager des dossiers de mails.](https://doc.zourit.net/doku.php?id=outils:mail_cal:mail_partage)"

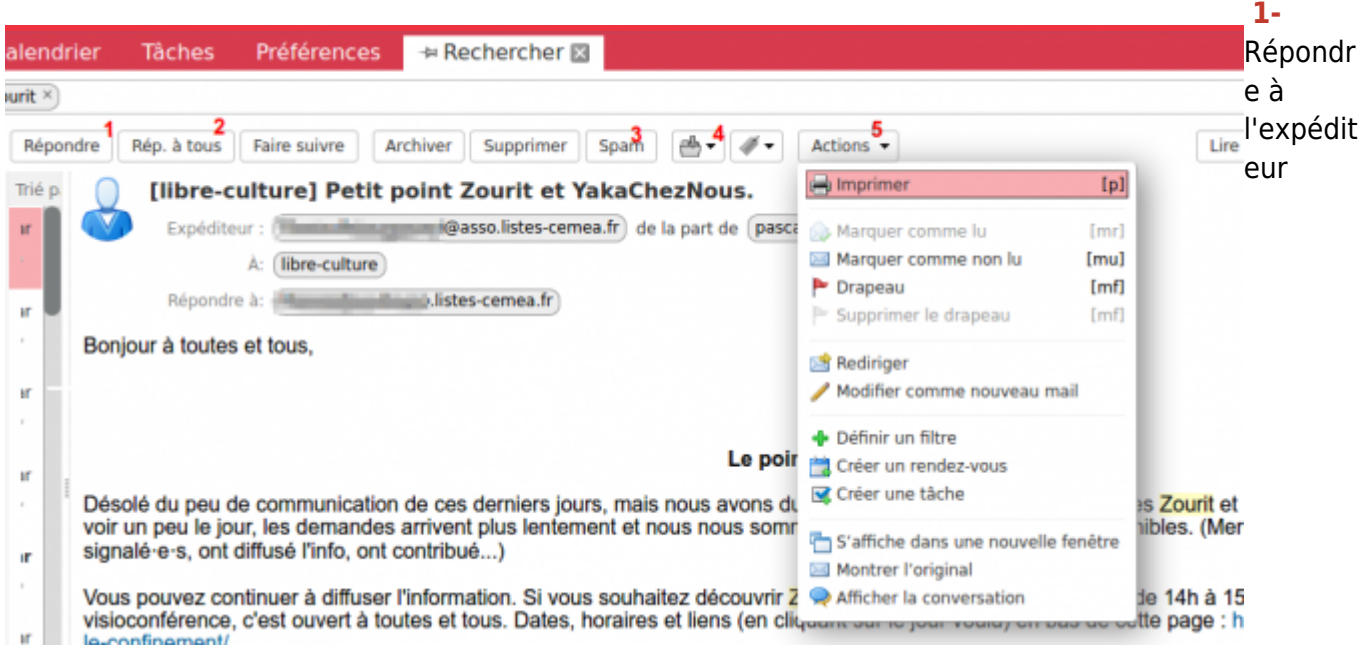

**2-** Répondre à l'expéditeur+ toutes les personnes destinataires. **3-** Déplacer ce mail dans le Dossier "Spam" **4-** Déplacer ce mail dans un autre dossier de mails. **5-** Actions :

- Imprimer le mail
- Rediriger : idem que "Faire suivre" mais sans détails d'informations.
- Modifier comme nouveau mail, possibilité de modifier le contenu du mail avant renvoi, ou de le faire suivre à un destinataire.

## **Redirection automatique**

Pour rediriger systématiquement tous les messages qui arrivent dans votre boite vers une autre adresse (qu'elle soit dans Zourit ou non), il est possible d'utiliser une redirection automatique.

Se rendre dans **Préférences** / **Mail** et compléter la partie "**Réception des mails**" en remplissant avec une ou des autres adresses (plusieurs sont possibles).

En laissant la case du dessous décochée vos mails seront aussi conservés dans votre boite de réception.

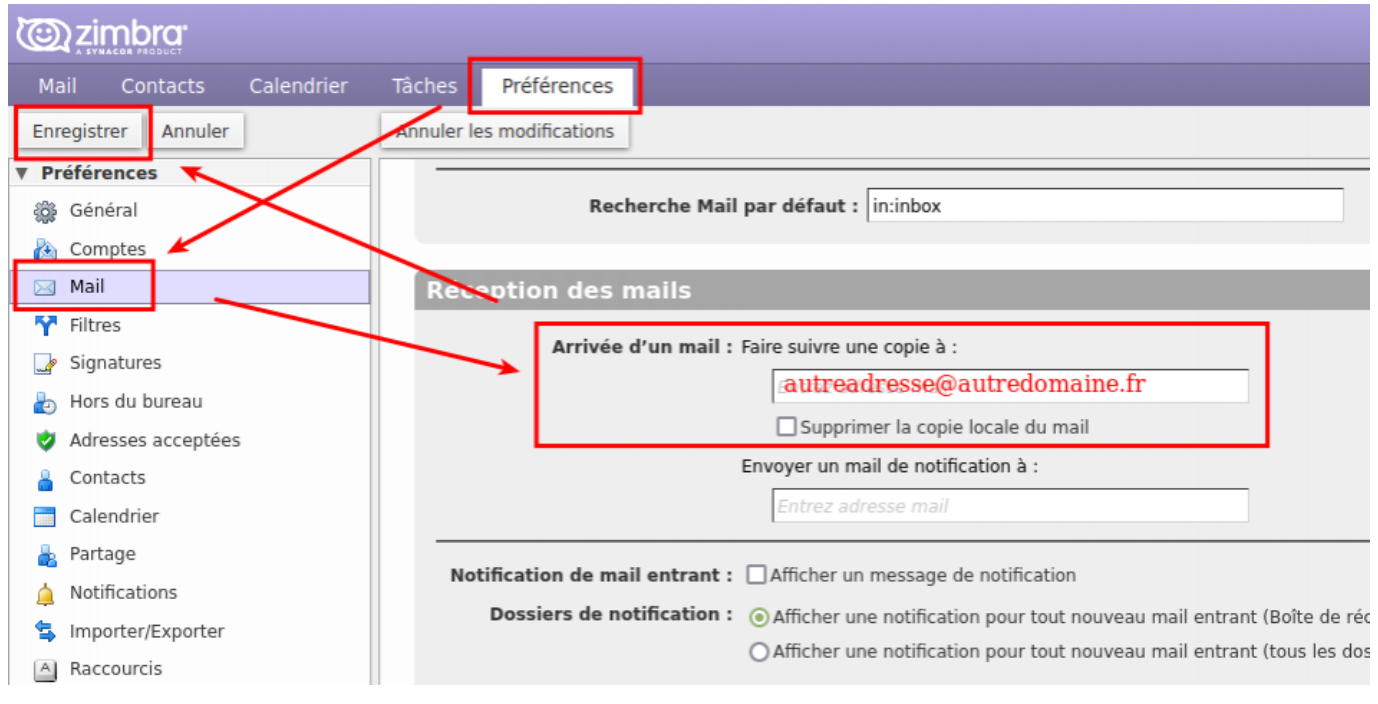

From: <https://doc.zourit.net/> - **Doc, doc Zourit ?**

Permanent link: **[https://doc.zourit.net/doku.php?id=outils:mail\\_cal:mail\\_gerer&rev=1664353956](https://doc.zourit.net/doku.php?id=outils:mail_cal:mail_gerer&rev=1664353956)**

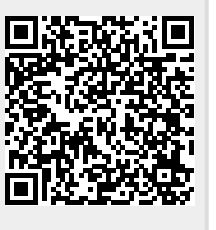

Last update: **2022/09/28 10:32**